### Leveraging WorldCat Web Services for Collection Analysis: An Introduction

Presentation to the ALCTS Collection Evaluation and Assessment Interest Group

ALA Annual Conference, San Francisco, CA

June 28, 2015

Richard Entlich (rge1@cornell.edu)

Collection Analyst Librarian

**Cornell University** 

## Data sources and tools for collection analysis

- Some tasks are best suited to local catalog data
  - Characterizing ones own collection
    - Statistical reporting for internal use or for ARL, ACRL, NCES, etc.
      - Absolute holdings (whole collection or subsets)
      - Total circulation
      - Changes in any of the above over time
    - Internal duplication
    - Profile or internal comparison (by language, subject, etc.)

## Data sources and tools for collection analysis

- Some require a look at the collective collection (usually as represented by WorldCat)
  - Overlap/duplication between individual libraries or within consortia
  - Identification of rare or unique items (regionally, by country, or worldwide).
  - Determination of relative collection strength (by subject, language, etc.)

# Some options for querying, downloading, and/or analyzing WC data

- WorldShare Collection Evaluation tool
- FirstSearch in 'Expert' mode
- Connexion Client or Browser
- z39.50
- WorldCat APIs

#### WorldCat APIs

- API = Application Programming Interface
- WorldCat APIs are web service APIs (or just web services) developed by OCLC
  - Submit a specially formatted URL via HTTP, get back a response via HTTP
- Primarily designed to allow discovery systems and other software tools to access WorldCat bibliographic and holdings information
- No fees for non-commercial use by cataloging members of OCLC

### Exploring the WC APIs

Best place to start

https://www.oclc.org/developer/develop/webservices.en.html

- Lists all available APIs and for each
  - A link to the documentation
  - A link to the WorldCat API Explorer

#### WorldCat Search API

Status: Production

Sandbox access: Yes

Developer-level Access to WorldCat - for bibliographic holdings and location data

Try the API »

Read the documentation »

API access to: WorldCat

### Exploring a specific WorldCat API

#### **WorldCat Search API**

**Status:** Production

Sandbox access: Yes

Developer-level Access to WorldCat - for bibliographic holdings and location data

Try the API »

Read the documentation »

#### Other important WorldCat API links

- How to request a WSkey
  - https://www.oclc.org/developer/develop/authenti cation/how-to-request-a-wskey.en.html
- API FAQs
  - https://www.oclc.org/developer/develop/webservices/worldcat-search-api/faqs.en.html
- Service levels
  - https://www.oclc.org/content/developer/worldwide/en\_us/develop/web-services/worldcat-search-api/service-levels.html

#### Using the APIs

- No real user interface
  - Experiment with using API Explorer, or any web browser (once you have a WSkey)
- Develop a small program or script to submit requests and parse or store results
- Test on small batches first

#### Sample script

Query submission is handled by a Unix/Linux shell script, an outline of which is shown below. The two lines highlighted in red handle sending the individual queries to the API and parsing the response to extract the holdings count.

#! /bin/bash

```
querysrc=$1
echo -e "QueryNum\tHoldingsCount" >> ${querysrc}_out.txt
while read line
   do
        querynum=`echo $line|cut -d"~" -f1`
        query=`echo $line|cut -d"~" -f2`
        response=`wget -O - -q $query`
        response_count=`echo "${response}"|grep numberOfRecords|cut -c18-|cut -d"<" -f1`
        echo -e "${querynum}\t${response_count}" >> ${querysrc}_out.txt
        done < ${querysrc}</pre>
```

# Parts of a WC Search API query (library catalog location mode)

- Base URL
- Parameters
  - maximum libraries
  - FRBR grouping
  - service level
- Authentication key

### Sample library location query

 http://www.worldcat.org/webservices/catalog/ content/libraries/11784417%3FmaximumLibra ries=100%26frbrGrouping=off%26servicelevel =full%26wskey=[redacted]

### Real life example #1: Find unique and rare items in a collection

- Create set of queries using OCLC numbers for desired items
- Feed queries to search API in batches of 50,000 per day (about two weeks to complete)
- Extract relevant holdings counts from results

### Sample results (after processing)

| BIB_ID  | TitleBrief                      | LOC | Hldgs_nonFRBR | Hldgs_FRBR |
|---------|---------------------------------|-----|---------------|------------|
| 7550721 | Pengantar sejarah kebudayaan    | ech | 1             | 30         |
| 7550724 | Hommage to Prof. Dr. Sumitro [  | ech | 1             | 6          |
| 7551081 | Khröngkān suksā phūa kānprak    | ech | 1             | 1          |
| 7551217 | Læng börānnakhadī læ börānsa    | ech | 1             | 1          |
| 7551246 | Patčhai thī mī phon tộ kānmai p | ech | 1             | 1          |
| 7551446 | Kartini : sebuah biografi /     | ech | 1             | 41         |
| 7551454 | Manusia dan kebudayaan di Ind   | ech | 1             | 41         |
| 7551494 | Salah asuhan /                  | ech | 1             | 55         |
| 7551504 | Pergolakan : roman /            | ech | 1             | 37         |
| 7551558 | Katak hendak jadi lembu /       | ech | 1             | 8          |
| 7551565 | Sengsara membawa nikmat /       | ech | 1             | 32         |
| 7551606 | Bentrokan dalam asrama /        | ech | 1             | 7          |
| 7551620 | How to grow rattan /            | ech | 1             | 1          |

# Example #2: Identify publishers by ISBN using xISBN API

| ISBN prefix | Publisher                                    | Region                | City                  |
|-------------|----------------------------------------------|-----------------------|-----------------------|
| 087590      | American<br>Geophysical Union                | English speaking area | Washington, D.C.      |
| 087591      | Ann Arbor-<br>Humphrey Science<br>Publishers | English speaking area | Ann Arbor             |
| 087593      | Trail-R-Club of<br>America                   | English speaking area | Beverly Hills, Calif. |
| 087595      | Oregon Historical Society Press              | English speaking area | Portland, Or.         |
| 087596      | Rodale Press                                 | English speaking area | Emmaus, Pa.           |
| 087597      | Crescendo Pub. Co.                           | English speaking area | Boston                |
| 087598      | Pierpont Morgan<br>Library                   | English speaking area | New York              |
| 087599      | S.G. Phillips                                | English speaking area | New York              |
| 087601      | Carnation Press                              | English speaking area | State College, Pa.    |

# Example #3: Decode OCLC symbols using Registry API

| OCLCsym | Name                                  | City       | State | Country | type | reg_index   |
|---------|---------------------------------------|------------|-------|---------|------|-------------|
| •       |                                       |            |       | ,       | 3/10 |             |
|         | Bibliotheks Verbund<br>Bayern (BVB)   | München    |       | DE      | 5    | ISIL        |
|         | Bibliotheks Verbund<br>Bayern (BVB)   | München    |       | DE      | 5    | oclcSymbol  |
|         | Defense Intelligence<br>Agency        | Washington | US-DC | US      | 8    | oclcSymbol  |
|         | Dibam Biblioteca<br>Nacional de Chile | Santiago   |       | CL      | 6    | oclcSymbol  |
|         | Joint Bank Fund                       | Washington | US-DC | US      | 5    | oclcSymbol  |
|         | Library of Congress,<br>RCCD CJK      | Washington | US-DC | US      | 6    | marcOrgCode |
|         | University of<br>Delaware Library     | Newark     | US-DE | US      | I    | oclcSymbol  |
| DMM     | Dayton Metro Library                  | Dayton     | US-OH | US      | 3    | oclcSymbol  |

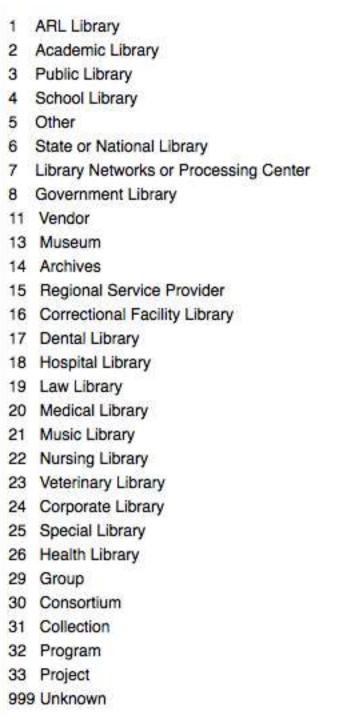

#### The bottom line

- WorldCat APIs
  - Are flexible
  - Are free to use for most purposes by OCLC cataloging members
  - Are an excellent way to analyze single or multiple collections within WorldCat and to enhance the analysis of local collections
  - Require modest technical skills to utilize
  - Require close attention to detail. Expect some trial and error before starting large-scale projects